SOHAR INTERNATIONAL

# Corporate Card Management Controls

USER GUIDE

Transaction Banking

#### Steps to Login:

#### Enter Username and Password

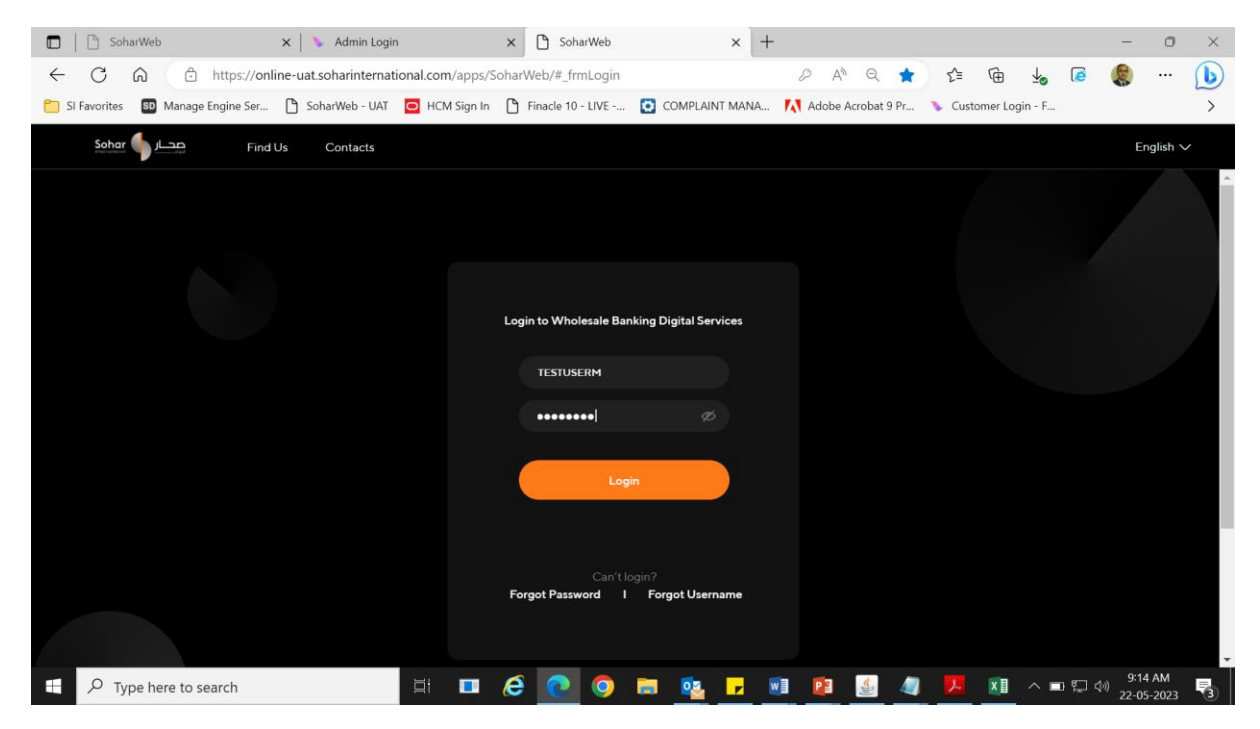

### System prompts for OTP

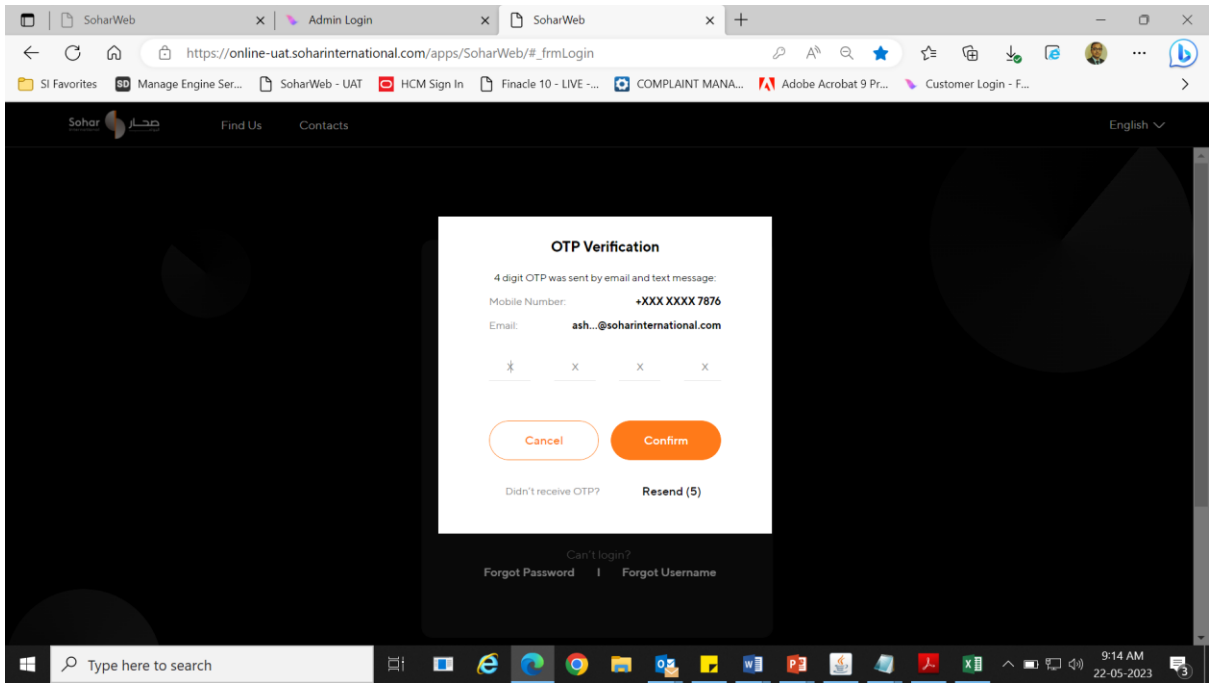

On logging to Sohar Wholesale Digital Services Platform, the user is taken to the below dashboard. For using the 'Card Management'module, user should click on 'Cards' tab post which, the following screen will be displayed.

<u>Sohar عبدال</u> Accounts Cards **Transfers Bill Payments Salary Upload** DigiTrade DigiCash Click on the 'Cards' tab

The below mentioned Card related functionalities are currently available in the 'Corporate Internet Banking' platform.

- 1) View all Cards
- 2) View Specific Card Details
- 3) Card Activation
- 4) Online Card Payment
- 5) View & Download Transaction History
- 6) Block Card

Mentioned below are the steps to access the aforementioned functionalities:

#### **1) View All Cards**

On the home screen under the 'Cards' section, users can view the list of all issued Corporate Credit & Preloaded Cards.

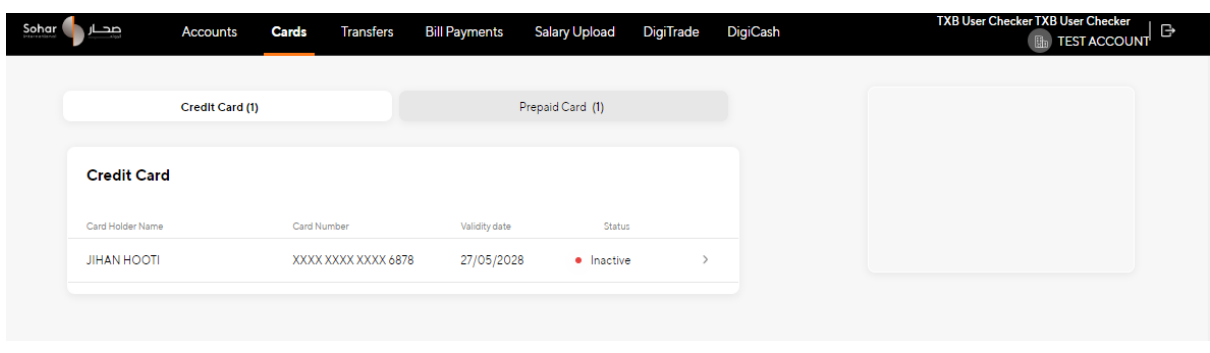

## **2) View Specific Card Details**

Click on the '**>**' icon besides the 'Status' tab as highlighted in the screen below

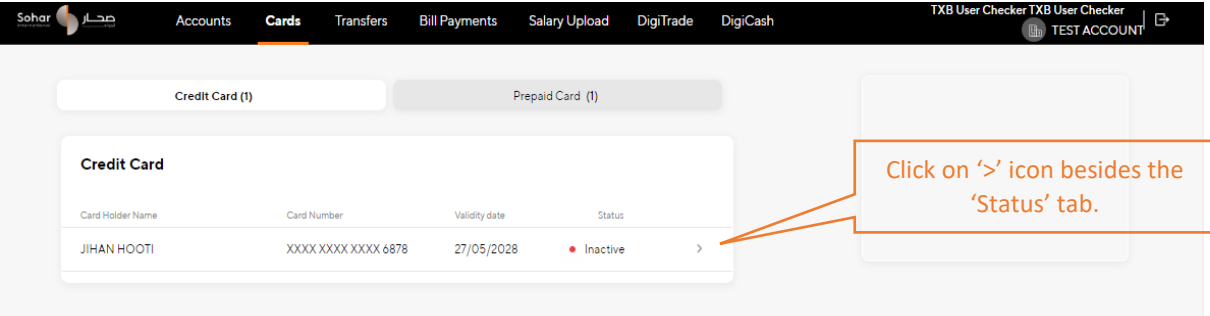

Post the above step, the following page will be displayed wherein the card specific details will be mentioned.

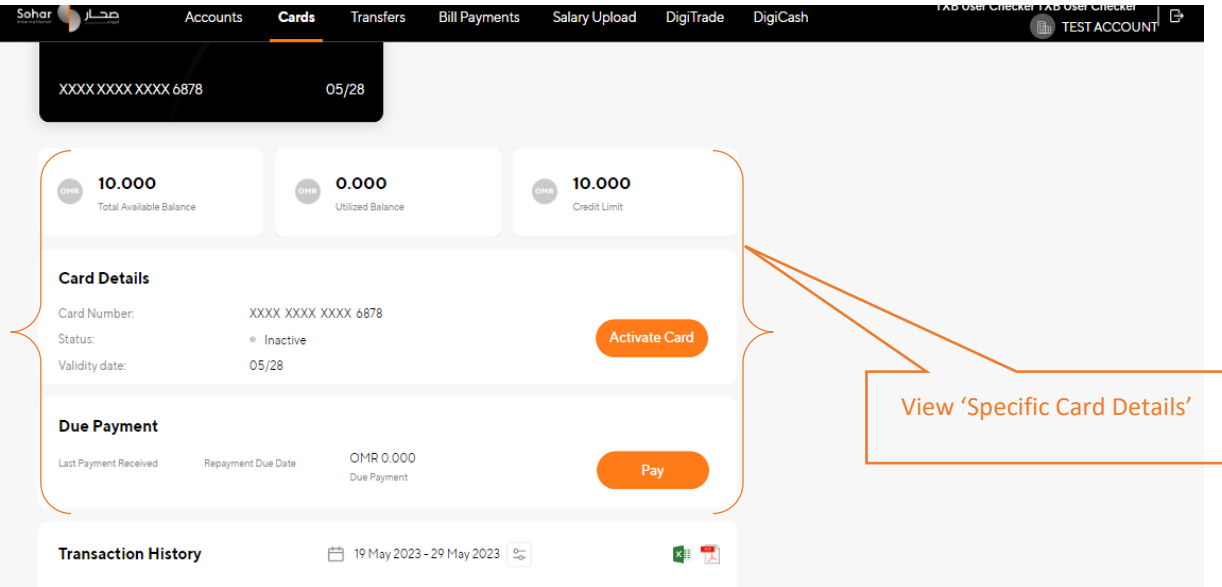

# **3) Card Activation**

Click on the 'Activate' tab

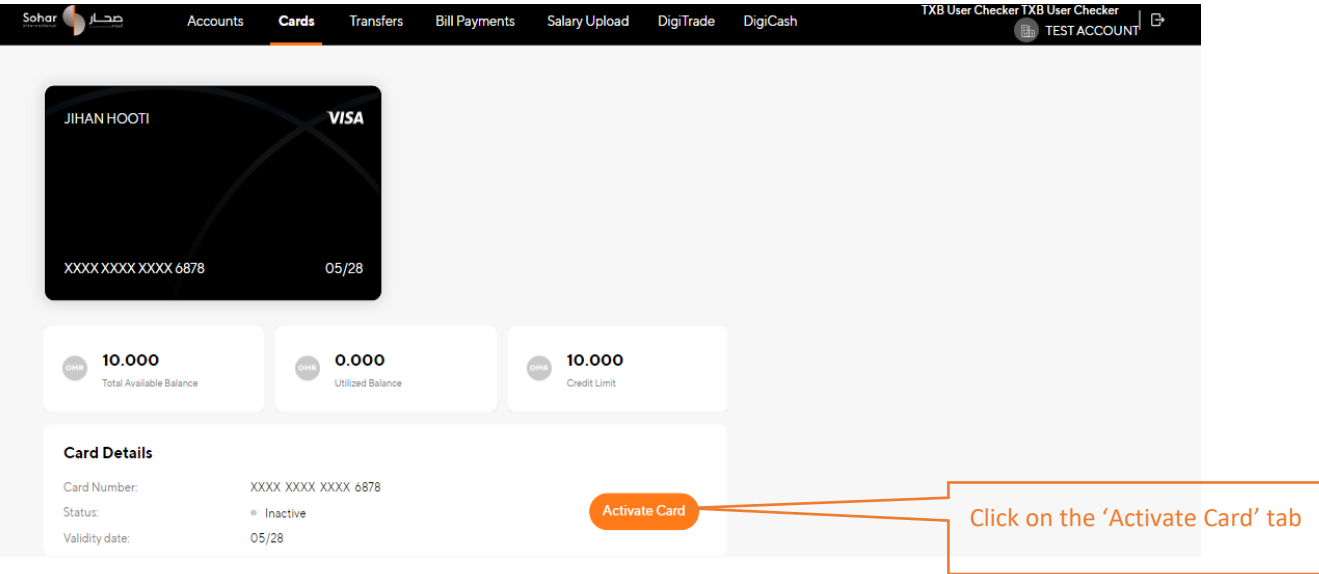

User will be prompted to confirm on the card activation. Once the customer clicks on 'Yes', an OTP will be sent to the user for authentication. Post successful confirmation, the card will be activated.

## **4) Online Card Payment**

Users can click on the 'Pay' tab post which the payment page will be displayed.

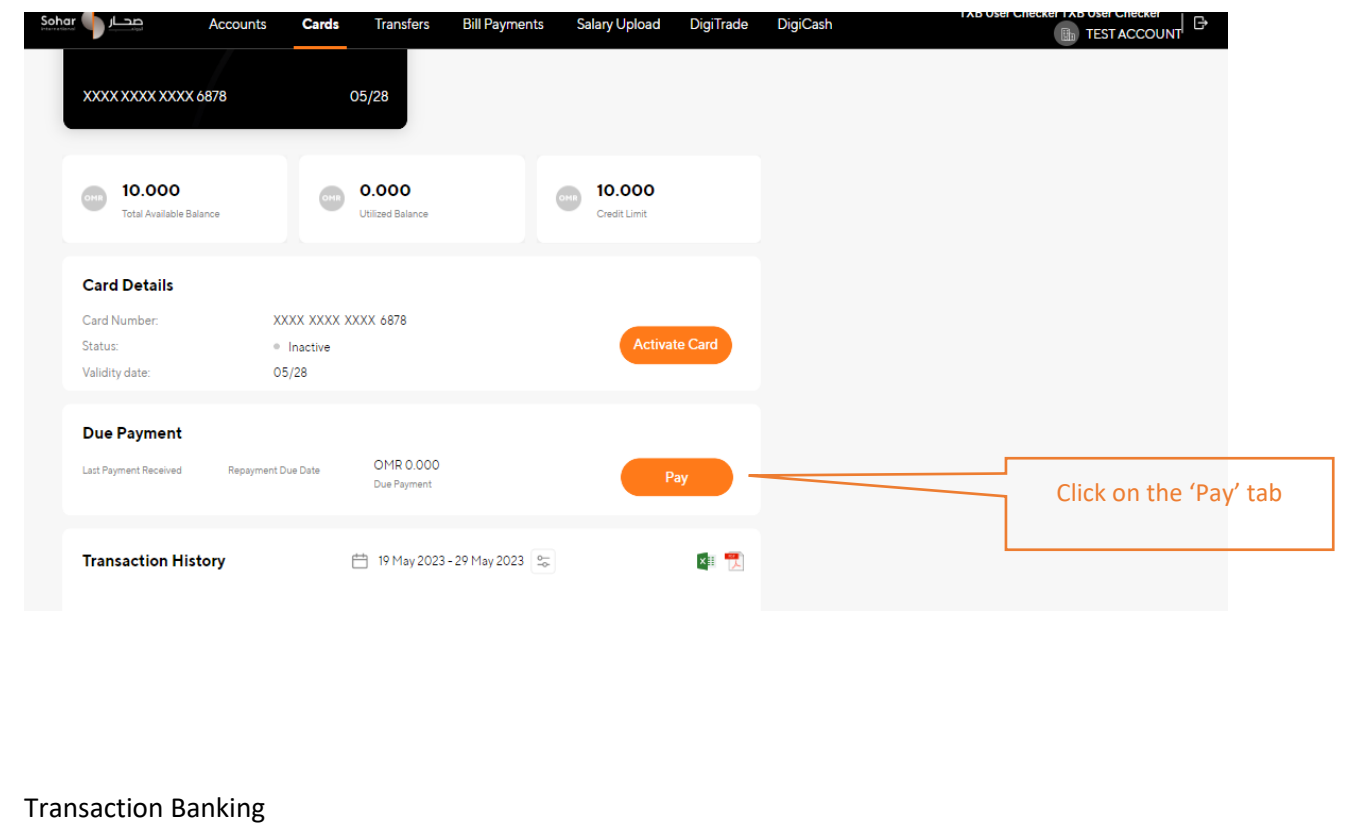

Post clicking on the 'Pay' tab, the below page will be displayed wherein the user can enter the amount and complete the payment.

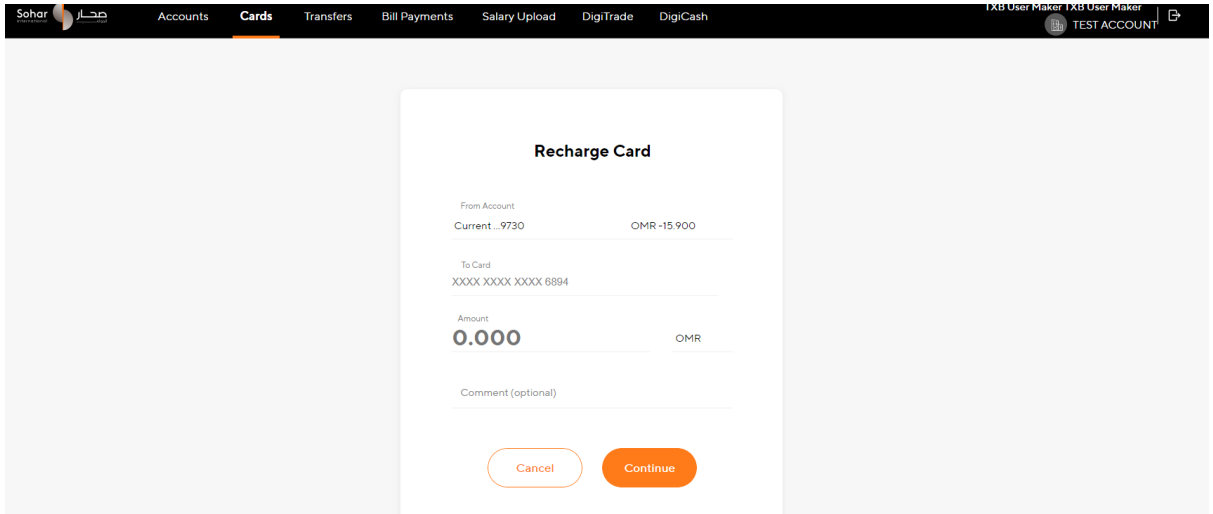

## **5) View & Download Transaction History**

Users can refer the 'Transaction History' section to view the transactions and also use the download option to save files in excel or PDF format.

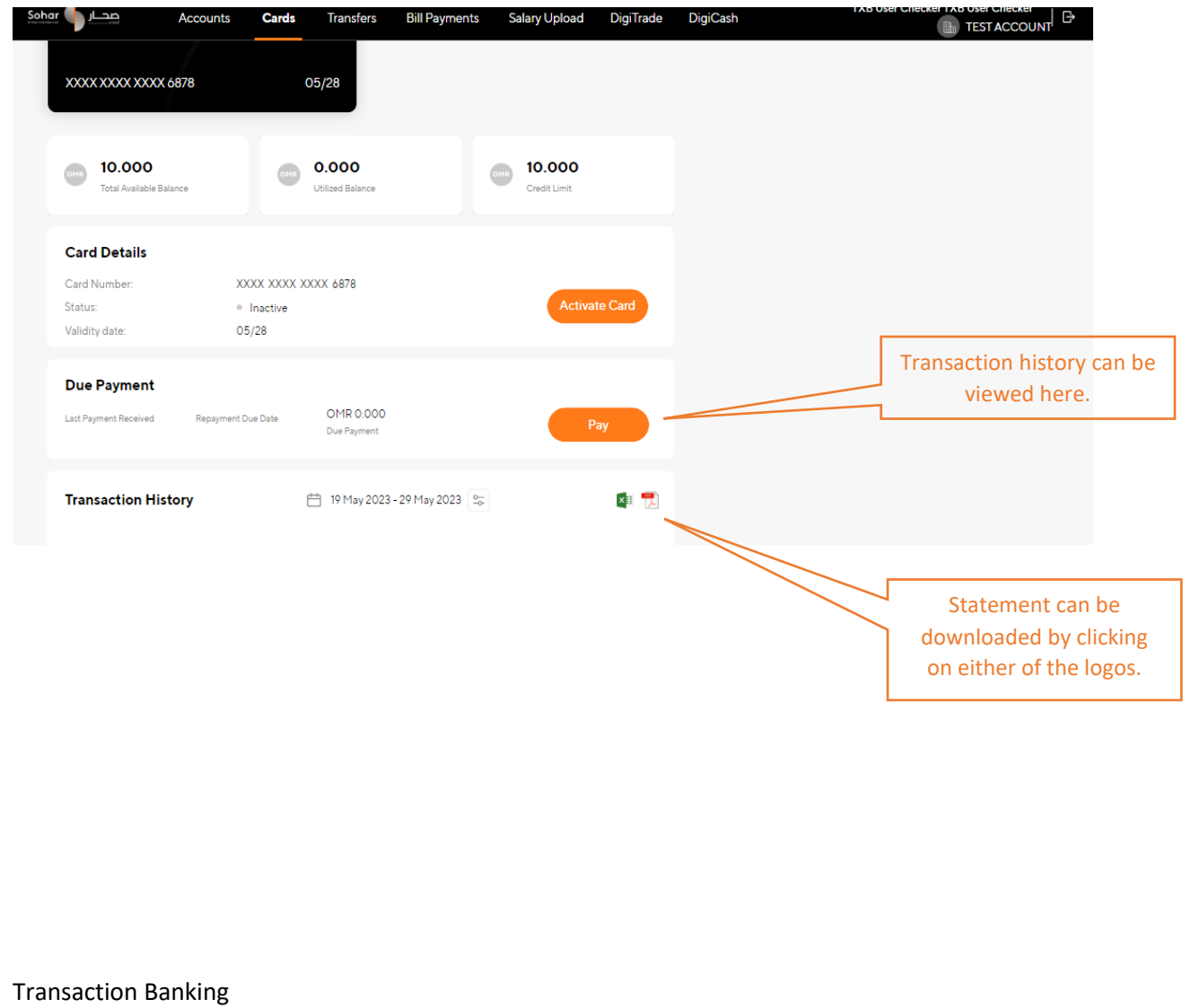

#### **6) Block Card**

User can click on the 'Block Card' tab as highlighted below

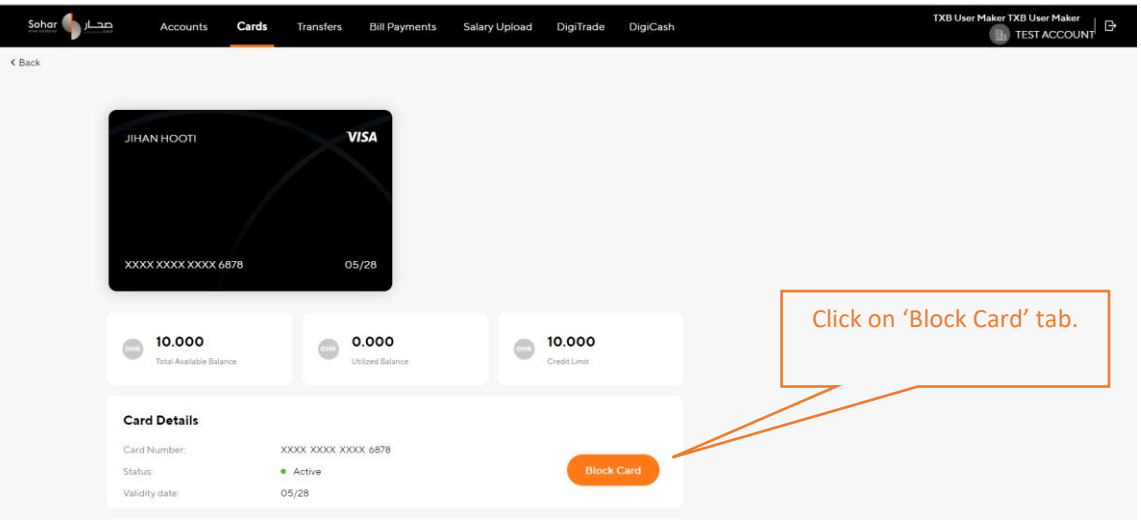

Note: For cases where the client has assigned 'Maker' and 'Checker' for different individuals, some of the transactions e.g. Card Activation, Card Payment, Block Card will have to be initiated by the 'Maker' and subsequently approved by the 'Checker'.